### **BAB IV**

### **IMPLEMENTASI DAN EVALUASI**

### **4.1. Kebutuhan Aplikasi**

Sebelum melakukan implementasi aplikasi administrasi masjid, perlu diketahui bahwa aplikasi ini membutuhkan perangkat keras (*hardware*) dan perangkat lunak (*software*) dengan kondisi tertentu sehingga aplikasi dapat berjalan dengan baik.

# **4.1.1. Kebutuhan Perangkat Keras**

Kebutuhan perangkat keras merupakan komponen fisik peralatan yang membentuk suatu sistem komputer, serta peralatan-peralatan lain yang mendukung komputer dalam menjalankan tugas. Perangkat keras yang digunakan sebagai penyedia harus memiliki kinerja yang baik, sehingga aplikasi yang tersedia dapat diakses oleh pengguna. Spesifikasi perangkat keras yang dibutuhkan adalah:

SURABAYA

- a. *Processor* 1 Ghz, atau lebih.
- b. *Memory* 1 Gb atau lebih.
- c. *Harddisk* 320Gb atau lebih.
- d. Monitor dengan resolusi minimal 1024 x 768.
- e. *Printer, Mouse*, dan *keyboard*.

#### **4.1.2. Kebutuhan Perangkat Lunak**

Perangkat lunak adalah suatu program komputer yang diperlukan untuk mengoperasikan fungsi dari perangkat keras. Adapun perangkat lunak yang dibutuhkan untuk menjalankan aplikasi ini adalah:

- a. Sistem Operasi menggunakan Microsoft Windows 7 Ultimate
- b. *Database* menggunakan Microsoft SQL Server Management Studio Express.
- c. Bahasa pemrograman menggunakan Microsoft Visual Basic .NET 2005.
- d. .Net Framework Minimal Versi 2.0.
- e. Untuk *report* menggunakan Crystal Reports for Visual Studio .NET 2005.

### **4.1.3. Instalasi Program dan Pengaturan Sistem**

Pengembangan aplikasi administrasi zakat dan qurban membutuhkan perangkat lunak yang telah terinstalasi, adapun tahapan-tahapan instalasi dan pengaturan sistem adalah sebagai berikut:

- a) Instalasi sistem operasi Microsoft Windows 7 Ultimate.
- b) Instalasi aplikasi *database* Microsoft SQL *Server* 2012 pada *server*.
- c) Instalasi NET. Framework pada *client*.  $\bigcup$   $R$   $A$   $B$   $A$   $Y$   $A$
- d) Instalasi Aplikasi Administrasi Zakat dan Qurban.

# **4.2. Implementasi**

Pada bagian implementasi ini akan dijelaskan mengenai penggunaan dari aplikasi yang dibuat. Penjelasan aplikasi yang dibuat meliputi tampilan aplikasi, fungsi kontrol dalam aplikasi, serta cara penggunaanya. Implementasi merupakan tahap lanjutan setelah kebutuhan sistem terpenuhi. Tampilan yang terdapat pada aplikasi administrasi zakat dan qurban dapat dilihat sebagai berikut:

### 4.2.1 Form *Login*

Aplikasi administrasi zakat dan qurban ini terdiri dari 2 (dua) *user level*  yaitu Staff Teknologi Informasi dan Operasional. *Form login* berfungsi sebagai jembatan awal bagi *user* untuk dapat membuka *form* lain yang berhubungan dengan data atau transaksional aplikasi sesuai *user level* atau hak akses masing masing pengguna.

Sebelum membuka *form* menu, masing-masing pengguna terlebih dahulu membuka *form login* seperti terlihat pada Gambar 4.1 yang berisi *username* dan *password*. Setelah mengisi data *login* selanjutnya dilakukan validasi dengan menekan tombol *login* untuk masuk ke *form* menu sesuai *user login* masingmasing pengguna.

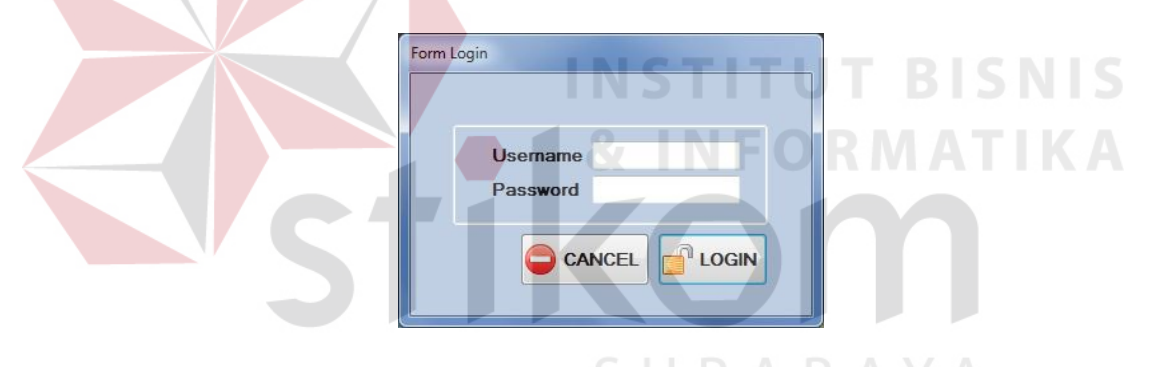

Gambar 4.1. Form *login*

### 4.2.2 Form Menu Utama

*Form* menu utama menampilkan semua menu yang tersedia sesuai dengan hak akses administrator yang dipegang oleh jabatan staff teknologi informasi. Pada *level* ini administrator mempunyai hak untuk merubah data sesuai permintaan dari *user* lainnya. Administrator juga dapat melakukan perubahan file master yang berhubungan dengan langsung dengan aplikasi. Secara umum tampilan *form* menu utama dapat dilihat pada Gambar 4.2

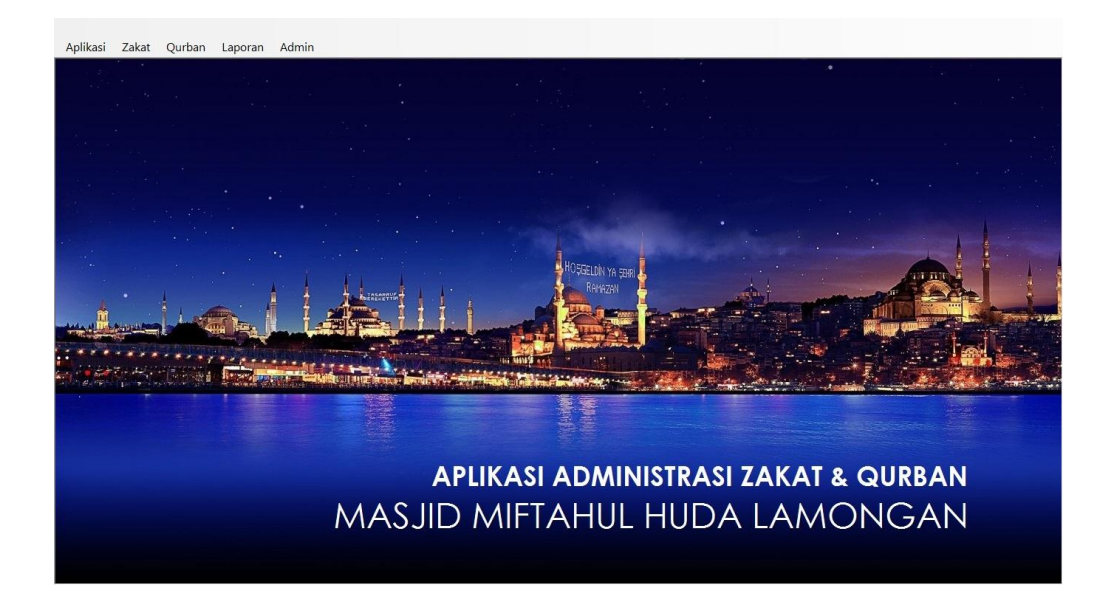

### Gambar 4.2 Form Menu Utama

# 4.2.3 Form Master Penerima Zakat

Untuk mengetahui siapa saja orang yang berhak menerima pembagian hasil zakat, maka dibutuhkan sebuah proses pendataan penerima zakat. *Form*  master penerima zakat berfungsi untuk mencatat informasi penerima zakat mulai dari nama, jenis kelamin, alamat, dan status golongan. Tampilan *form* master penerima zakat dapat dilihat pada Gambar 4.3

| A Master Penerima Zakat  |                                       |   |                     |                              |               |               |  |
|--------------------------|---------------------------------------|---|---------------------|------------------------------|---------------|---------------|--|
|                          |                                       |   | ID PENERIMA ZA NAMA |                              | JENIS KELAMIN | TANGGAL LAHIR |  |
| ID Penerima Zakat PZ0021 |                                       | ٠ | PZ0001              | Muhammda Reza                | Laki-laki     | 4/11/1988     |  |
| <b>Nama</b>              |                                       |   | PZ0002              | Muhammda Faruo               | Laki-laki     | 7/24/1985     |  |
| <b>Jenis Kelamin</b>     | · Laki-laki · Perempuan               |   | PZ0003              | Mariuki                      | Laki-laki     | 3/2/1985      |  |
|                          |                                       |   | PZ0004              | Dihan Woro                   | Laki-laki     | 2/26/1985     |  |
| <b>Tanggal Lahir</b>     | $4/29/2014$ $\rightarrow$             |   | P70005              | <b>Iham Rahmat</b>           | Laki-laki     | 7/13/1985     |  |
| <b>Alamat</b>            |                                       |   | PZ0006              | Mulvanto                     | Laki-laki     | 1/3/1985      |  |
|                          |                                       |   | PZ0007              | Faisal Hadi                  | Laki-laki     | 4/11/1967     |  |
|                          |                                       |   | PZ0008              | Murinten                     | Perempuan     | 4/11/1967     |  |
| Kecamatan                |                                       |   | PZ0009              | Jumaiyah                     | Perempuan     | 12/3/1969     |  |
| Desa/Keluarahan          |                                       |   | P70010              | Sriatun                      | Perempuan     | 12/31/1969    |  |
| Kota                     |                                       |   | PZ0011              | Yunita                       | Perempuan     | 12/31/1969    |  |
|                          |                                       |   | PZ0012              | Safitri Eka                  | Perempuan     | 12/16/1969    |  |
| <b>Status Golongan</b>   | Fakir<br>▼                            |   | PZ0013              | Ahmad Hadi                   | Laki-laki     | 12/16/1969    |  |
|                          |                                       |   | PZ0014              | Sumiran                      | Laki-laki     | 12/16/1969    |  |
|                          |                                       |   | P70015              | Sobirin                      | Laki-laki     | 12/16/1969    |  |
|                          |                                       |   | PZ0016              | Asikin                       | Laki-laki     | 12/16/1969    |  |
|                          |                                       |   | PZ0017              | Munib Irwansyah              | Laki-laki     | 12/16/1969    |  |
| Jatah                    |                                       |   | PZ0018              | Sukarseh                     | Perempuan     | 1/16/1970     |  |
|                          |                                       |   | PZ0019              | Poniman                      | Laki-laki     | 1/25/1977     |  |
| ビ<br>SIMPAN UBAH         | 位<br><b>EX KELUAR</b><br><b>HAPUS</b> |   | PZ0020              | Ridwan Jalil Ahmed Laki-laki |               | 4/11/1988     |  |

Gambar 4.3 Form Master Penerima Zakat

#### 4.2.4 Form Master 8 Golongan Penerima Zakat

*Form* master 8 (delapan) golongan penerima zakat dimana *form* ini berfungsi untuk mencatat nama golongan penerima zakat beserta keterangan dari masing-masing golongan. Tampilan *form* 8 (delapan) golongan penerima zakat dapat dilihat pada Gambar 4.4

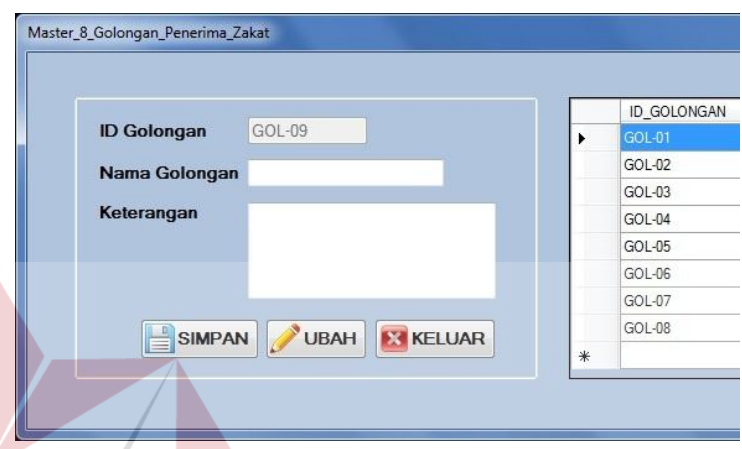

Gambar 4.4 Form Master 8 Golongan Penerima Zakat 4.2.5 Form Transaksi Penerimaan Zakat Fitrah

Salah satu kegiatan yang dikerjakan dalam proses transaksi administrasi zakat fitrah adalah proses penerimaan zakat dari wajib zakat atau *muzakki.* Untuk memenuhi kebutuhan pencatatan penerimaan zakat tersebut diperlukan *form*  penerimaan zakat fitrah seperti terlihat pada Gambar 4.5.

Pada sisi kanan *form* terdapat dua kolom keterangan yaitu keterangan jumlah zakat fitrah yang harus dibayar oleh *muzakki* dengan terlebih dahulu melakukan *input* jumlah *muzakki.* Berikutnya adalah kolom keterangan jumlah kelebihan zakat fitrah berupa beras ataupun tunai yang selanjutnya akan dipisahkan kedalam kelompok infaq dan sedekah zakat.

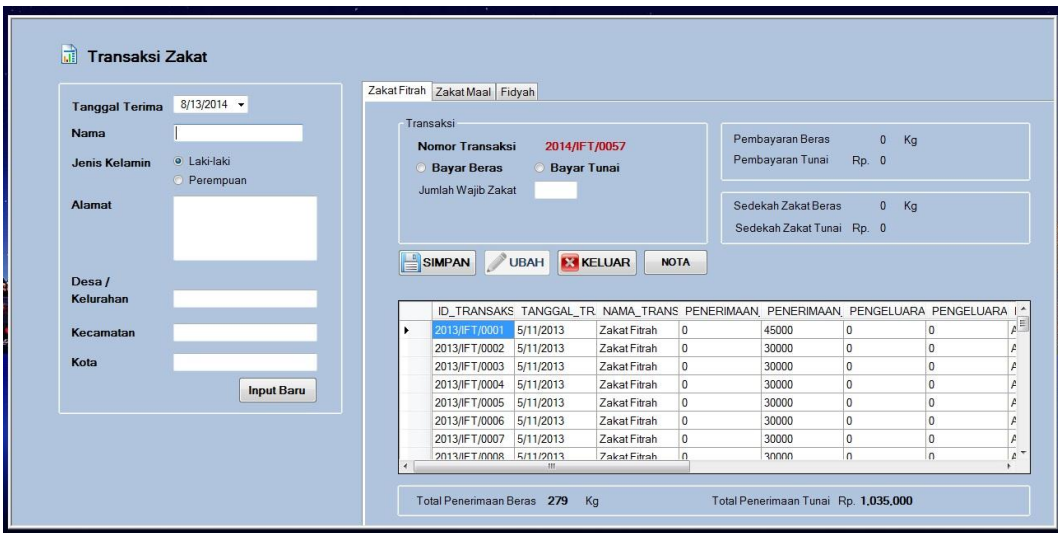

Gambar 4.5 Form Transaksi Penerimaan Zakat Fitrah

### 4.2.6 Form Transaksi Penerimaan Zakat Maal

Salah satu kegiatan yang dikerjakan dalam proses transaksi administrasi zakat maal adalah proses penerimaan zakat dari wajib zakat atau *muzakki.* Untuk memenuhi kebutuhan pencatatan penerimaan zakat tersebut diperlukan *form*  penerimaan zakat maal seperti terlihat pada Gambar 4.6.

Pada *form* ini dilakukan proses pencatatan biodata *muzakki* mulai dari nama, jenis kelamin dan alamat. Pada sisi kanan *form* terdapat dua kolom yaitu kolom transaksi untuk melakukan *input* nominal zakat maal yang dibayar oleh *muzakki* dan kolom informasi hasil penerimaan zakat, zakat yang sudah disalurkan dan saldo zakat.

# 4.2.7 Form Transaksi Pengeluaran Zakat Fitrah

Setelah zakat fitrah diterima oleh pantia, maka kegiatan selanjutnya adalah melakukan proses pembagian zakat fitrah kepada *mustahiq* atau penerima zakat. Pada *form* ini petugas akan melakukan *input* jumlah zakat yang disalurkan pada kolom *input* pengeluaran seperti terlihat pada Gambar 4.7

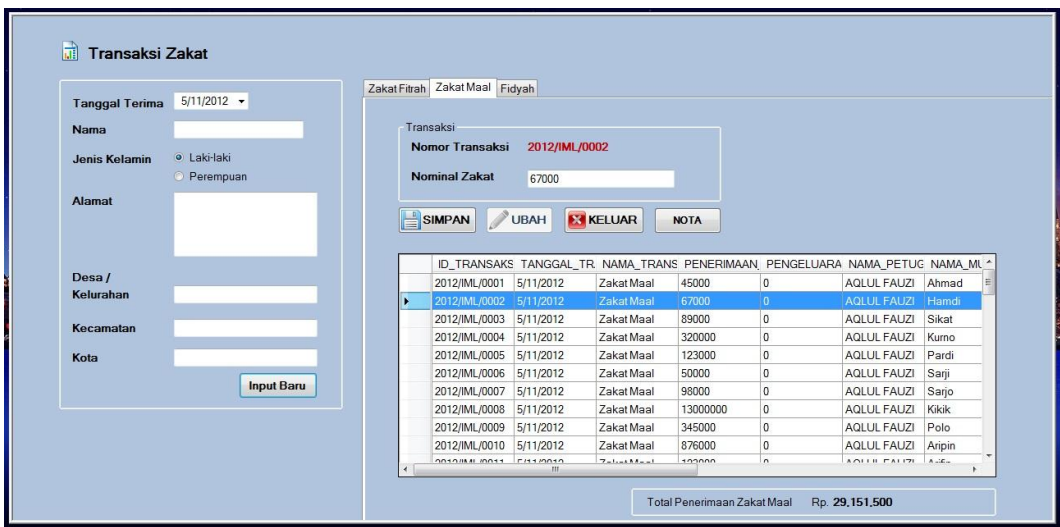

Gambar 4.6 Form Transaksi Zakat Maal

Pada *form* transaksi pengeluaran zakat fitrah ini pengguna dapat mengetahui beberapa informasi yaitu total zakat beras diterima, total zakat tunai diterima, total zakat beras disalurkan, total zakat tunai disalurkan, total saldo zakat **T BISNIS** beras dan total saldo zakat tunai.

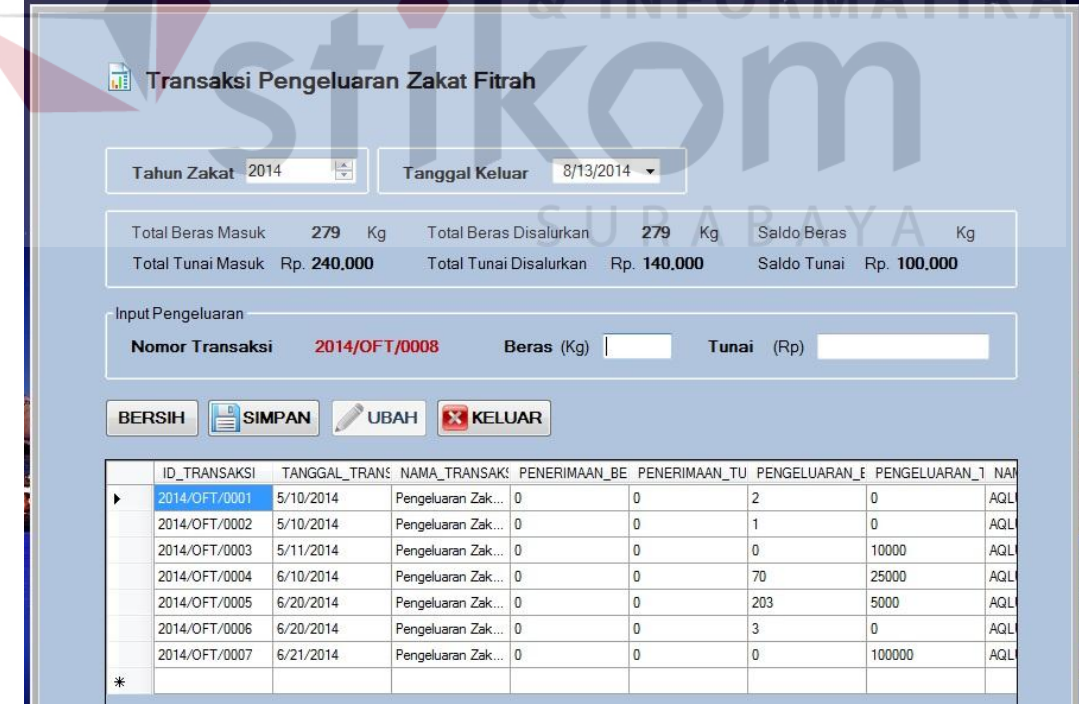

Gambar 4.7 Form Transaksi Pengeluaran Zakat Fitrah

 $N = 1.17$ 

#### 4.2.8 Form Transaksi Pengeluaran Zakat Maal

Setelah zakat maal diterima oleh pantia, maka kegiatan selanjutnya adalah melakukan proses pembagian zakat maal kepada *mustahiq* atau penerima zakat. Pada *form* ini petugas akan melakukan *input* jumlah zakat maal yang disalurkan pada kolom *input* pengeluaran seperti terlihat pada Gambar 4.8

Pada *form* transaksi pengeluaran zakat maal ini pengguna dapat mengetahui beberapa informasi yaitu total zakat maal diterima, total zakat maal disalurkan dan total saldo zakat maal.

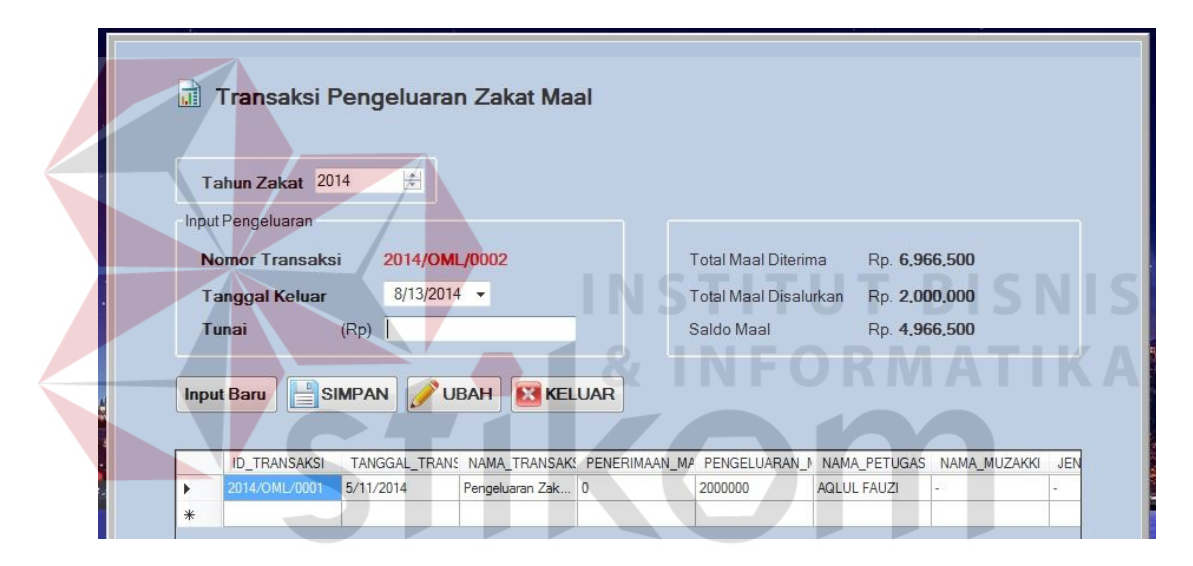

Gambar 4.8 Form Transaksi Pengeluaran Zakat Maal

#### 4.2.9 Form Master Penerima Daging Qurban

Untuk mengetahui siapa saja orang yang berhak menerima pembagian daging qurban, maka dibutuhkan sebuah proses pendataan penerima daging qurban. *Form* master penerima daging berfungsi untuk mencatat informasi penerima daging mulai dari nama, jenis kelamin dan alamat. Tampilan *form*  master penerima daging dapat dilihat pada Gambar 4.9

|                           |                                    |   | ID PENERIMA D/ KODE KK |                          | NAMA PENERIMA JENIS KELAMIN |           | TANGGAL LAHIR |
|---------------------------|------------------------------------|---|------------------------|--------------------------|-----------------------------|-----------|---------------|
| <b>ID Penerima Qurban</b> | PQ-0021                            | ٠ | PQ-0001                | 3524210401880            | Sutarkim                    | Laki-laki | 1/4/1988      |
|                           |                                    |   | PQ-0002                | 3524210401880            | Ngardiman                   | Laki-laki | 2/12/1980     |
| <b>Kode KK</b>            |                                    |   | PQ-0003                | 3524210401880            | Lugman                      | Laki-laki | 5/12/1986     |
| <b>Nama</b>               |                                    |   | PQ-0004                | 3524210401880            | Siswanto                    | Laki-laki | 3/25/1988     |
| <b>Jenis Kelamin</b>      | · Laki-laki<br>Perempuan           |   | PQ-0005                | 3524210402890            | Dewi Mulyandri              | Perempuan | 7/18/1985     |
| <b>Tanggal Lahir</b>      | $4/29/2014$ $\rightarrow$          |   | PQ-0006                | 352421040289000          | Gemi Kadin                  | Perempuan | 1/29/1985     |
|                           |                                    |   | PQ-0007                | 352421040289043          | Heni Setianingsih           | Perempuan | 10/1/1990     |
| <b>Alamat</b>             |                                    |   | PQ-0008                | 352421040289054          | Siti Partiah                | Perempuan | 10/24/1989    |
|                           |                                    |   | PQ-0009                | 352421098289043          | Sumirah                     | Perempuan | 11/28/1990    |
|                           |                                    |   | PQ-0010                | 352421040289012 Winarseh |                             | Perempuan | 10/1/1979     |
| Kecamatan                 |                                    |   | PQ-0011                | 352421040289912 Kardin   |                             | Laki-laki | 3/31/1988     |
| Desa/Keluarahan           |                                    |   | PQ-0012                | 352421040289065          | Suladi                      | Laki-laki | 10/5/1979     |
| Kota                      |                                    |   | PQ-0013                | 352421040289065          | Supamo                      | Laki-laki | 4/2/1982      |
|                           |                                    |   | PQ-0014                | 352421040289065          | Sono                        | Laki-laki | 8/14/1982     |
| <b>Prioritas</b>          | $\mathbf{0}$<br>٠                  |   | PQ-0015                | 352421040289009          | Duladi                      | Laki-laki | 12/1/1988     |
|                           |                                    |   | PQ-0016                | 352421040289009          | Sukaeri                     | Laki-laki | 6/17/1986     |
| SIMPAN<br><b>UBAH</b>     | 柿<br><b>KELUAR</b><br><b>HAPUS</b> |   | PQ-0017                | 352421040289120 Sutikno  |                             | Laki-laki | 6/12/1984     |

Gambar 4.9 Form Master Penerima Daging Qurban

# 4.2.10 Form Transaksi Penerimaan Hewan Qurban

Salah satu kegiatan yang dikerjakan dalam proses transaksi administrasi qurban adalah proses penerimaan hewan qurban dari wajib qurban*.* Untuk memenuhi kebutuhan pencatatan penerimaan hewan qurban tersebut diperlukan *form* penerimaan hewan qurban seperti terlihat pada Gambar 4.10

Pada *form* ini dilakukan proses pencatatan biodata wajib qurban mulai dari nama, jenis kelamin dan alamat. Pada sisi kanan *form* terdapat kolom yang memiliki beberapa fungsi yaitu *input* jenis hewan, jumlah hewan, estimasi berat hewan, peruntukan dan permintaan.

# 4.2.11 Form Transaksi Pembagian Daging Qurban

Setelah hewan qurban diterima oleh pantia, maka kegiatan selanjutnya adalah melakukan proses pemotongan hewan. Setelah daging qurban siap untuk dibagikan, maka dilakukan proses pencatatan pembagian daging hewan qurban. Pada *form* ini petugas akan melakukan *input* jumlah daging qurban yang disalurkan pada kolom *input* pengeluaran seperti terlihat pada Gambar 4.11

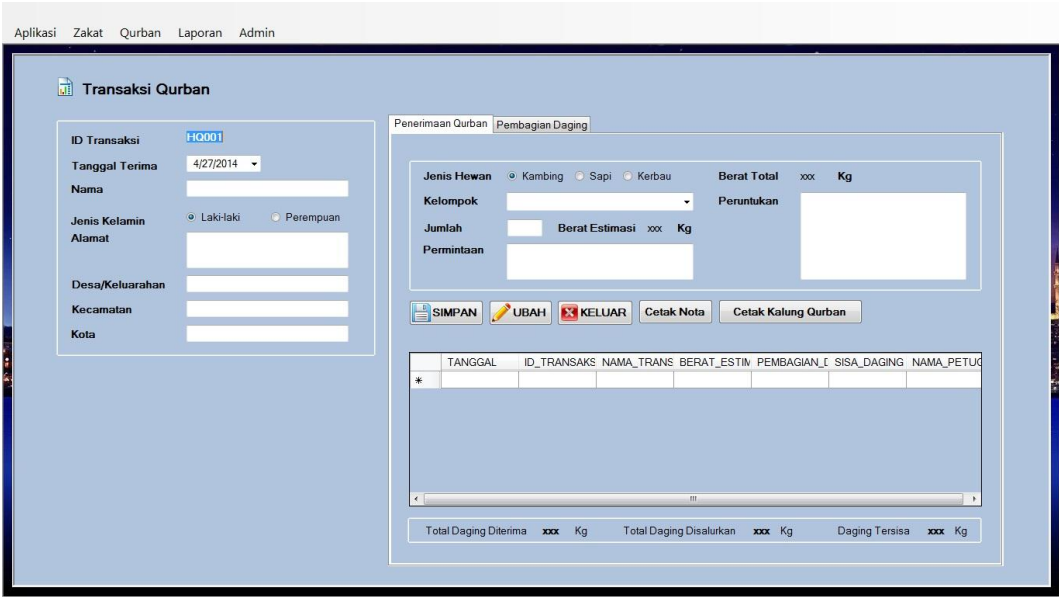

Gambar 4.10 Form Transaksi Penyerahan Hewan Qurban

Pada *form* transaksi pembagian daging qurban ini pengguna dapat mengetahui beberapa informasi yaitu total daging qurban diterima, total daging **BISNIS** qurban disalurkan dan total daging qurban tersisa.

a.

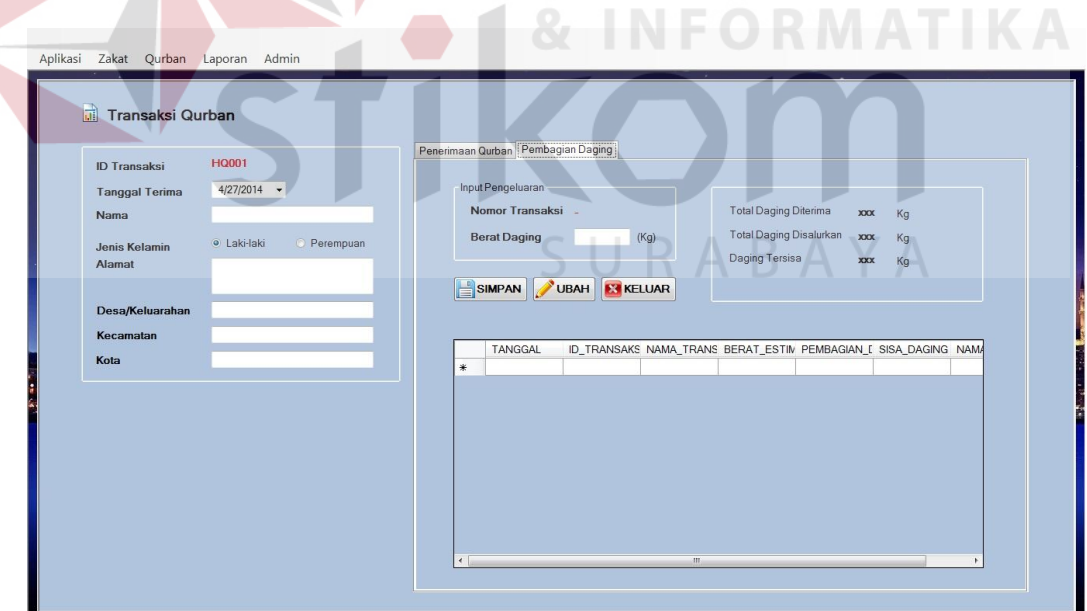

Gambar 4.11 Form Transaksi Pembagian Daging Qurban

#### 4.2.12 Nota Pembayaran Zakat Fitrah

Gambar 4.12 merupakan nota pembayaran zakat fitrah. Nota ini digunakan sebagai bukti bahwa *muzakki* telah melakukan pembayaran. Untuk mencetak bukti pembayaran ini, *user* dapat melakukan *input* pemilihan *muzakki* yang akan dilakukan cetak bukti pembayaran. Detil nota dijelaskan pada Gambar 4.12

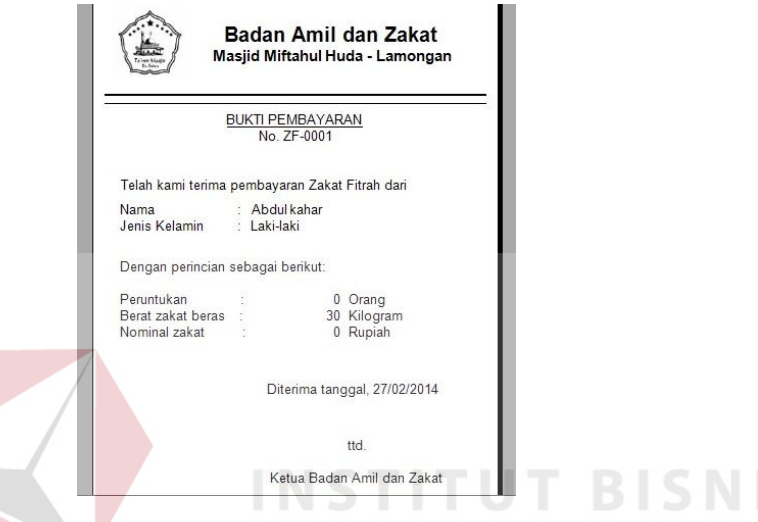

Gambar 4.12 Nota Pembayaran Zakat Fitrah

4.2.13 Nota Pembayaran Zakat Maal

Gambar 4.13 merupakan nota pembayaran zakat maal. Nota ini digunakan sebagai bukti bahwa *muzakki* telah melakukan pembayaran. Detil nota dijelaskan pada Gambar 4.13

4.2.14 Nota Serah Terima Hewan Qurban

Gambar 4.14 merupakan nota serah terima hewan qurban. Nota ini digunakan sebagai bukti bahwa wajib qurban telah melakukan penyerahan hewan qurban kepada panitia Idul Qurban. Untuk mencetak bukti serah terima ini, *user* dapat melakukan *input* pemilihan wajib qurban yang akan dilakukan cetak bukti penyerahan. Detil nota dijelaskan pada Gambar 4.14

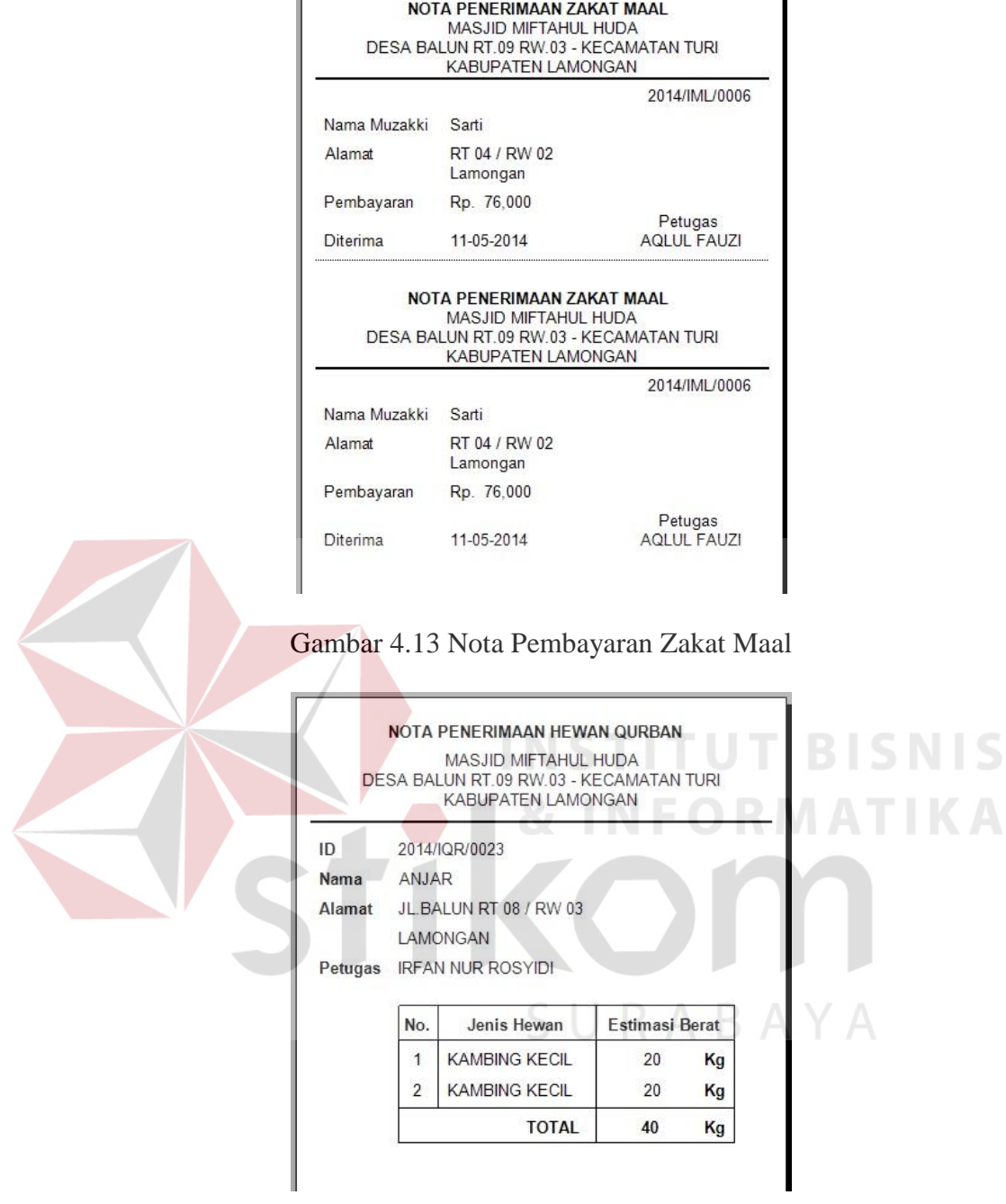

Ï

Gambar 4.14 Nota Serah Terima Hewan Qurban

# 4.2.15 Laporan Rekapitulasi Daftar Mustahiq (Penerima Zakat)

Gambar 4.15 merupakan Laporan Rekapitulasi Daftar Mustahiq (Penerima Zakat). Laporan ini digunakan untuk mengetahui jumlah mustahiq atau penerima zakat yang berhak mendapatkan bagian dalam proses pendistribusian hasil zakat, baik zakat fitrah maupun zakat maal. Detil laporan dijelaskan pada Gambar 4.15

| <b>MASJID MIFTAHUL HUDA</b><br>DESA BALUN RT 09 RW 03 - KECAMATAN TURI<br>KABUPATEN LAMONGAN                                  |                                                 |                       |                |  |  |  |
|----------------------------------------------------------------------------------------------------|-------------------------------------------------|-----------------------|----------------|--|--|--|
|                                                                                                    | DAFTAR MUSTAHIQ/PENERIMA ZAKAT<br>2013 s/d 2014 |                       |                |  |  |  |
| Berikut adalah tabel daftar orang-orang yang berhak menerima zakat sesuai dengan periode yang<br>tercantum:<br><b>ΔΙ ΑΜΑΤ</b> | ID                                              | <b>NAMA</b>           | <b>STATUS</b>  |  |  |  |
| JI.Balun RT 05 / RW 02                                                                                                    | 2014/MTQ/0008                                   | Murinten              | Ghorim         |  |  |  |
|                                                                                                    | 2014/MTQ/0009                                   | Jumaiyah              | Ghorim         |  |  |  |
|                                                                                                    | 2014/MTQ/0010                                   | Sriatun               | Ghorim         |  |  |  |
|                                                                                                    |                                                 |                       |                |  |  |  |
|                                                                                                    |                                                 |                       |                |  |  |  |
|                                                                                                    | 2014/MTQ/0011<br>2014/MTQ/0012                  | Yunita<br>Safitri Eka | Ghorim<br>Amil |  |  |  |
|                                                                                                    | 2014/MTQ/0013                                   | Ahmad Hadi            | Amil           |  |  |  |
|                                                                                                    | 2014/MTQ/0014                                   | Sumiran               | Amil           |  |  |  |
|                                                                                                    | 2014/MTQ/0015                                   | Sobirin               | Ghorim         |  |  |  |
|                                                                                                    | 2014/MTQ/0016                                   | Asikin                | Ghorim         |  |  |  |
| JI.Balun RT 06 / RW 02                                                                                                    | 2014/MTQ/0017                                   | Munib Irwansvah       | Miskin         |  |  |  |
|                                                                                                    | 2014/MTQ/0018                                   | Sukarseh              | Mualaf         |  |  |  |

Gambar 4.15 Laporan Rekapitulasi Daftar Mustahiq (Penerima Zakat)

4.2.16 Laporan Rekapitulasi Hasil Zakat Fitrah

Gambar 4.16 merupakan Laporan Rekapitulasi Hasil Zakat Fitrah. Laporan ini digunakan untuk mengetahui jumlah penerimaan zakat dari para muzakki (wajib zakat). Detil laporan dijelaskan pada Gambar 4.16

|               | <b>MASJID MIFTAHUL HUDA</b><br>DESA BALUN RT.09 RW.03 - KECAMATAN TURI |                           |              |     |              |  |
|---------------|------------------------------------------------------------------------|---------------------------|--------------|-----|--------------|--|
|               |                                                                        | <b>KABUPATEN LAMONGAN</b> |              |     |              |  |
|               | REKAPITULASI PENERIMAAN ZAKAT FITRAH                                   |                           |              |     |              |  |
|               |                                                                        |                           |              |     |              |  |
|               | 2013 s/d 2014                                                          |                           |              |     |              |  |
|               |                                                                        |                           |              |     |              |  |
|               |                                                                        |                           |              |     |              |  |
| <b>ALAMAT</b> | <b>NAMA MUZAKKI</b>                                                    | ID                        | <b>BERAS</b> |     | <b>TUNAI</b> |  |
| gfd           | defd                                                                   | 2014/IFT/0056             | 6 Kg         | Rp. | $\mathbf{0}$ |  |
|               |                                                                        | Total:                    | 6 Kg         | Rp. | 0            |  |
| <b>RT 01</b>  | LULA                                                                   | 2014/IFT/0055             | $0$ Kg       | Rp. | 150,000      |  |

Gambar 4.16 Laporan Rekapitulasi Hasil Zakat Fitrah

# 4.2.17 Laporan Rekapitulasi Hasil Zakat Maal

Gambar 4.17 merupakan Laporan Rekapitulasi Hasil Zakat Maal. Laporan ini digunakan untuk mengetahui jumlah penerimaan zakat dari para muzakki (wajib zakat). Detil laporan dijelaskan pada Gambar 4.17

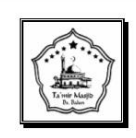

**MASJID MIFTAHUL HUDA** DESA BALUN RT.09 RW.03 - KECAMATAN TURI

**KABUPATEN LAMONGAN** 

REKAPITULASI PENERIMAAN ZAKAT MAAL 2013 s/d 2014

| <b>ID TRANSAKSI</b> | <b>NAMA MUZAKKI</b> | <b>ALAMAT</b> |     | PENERIMAAN |
|---------------------|---------------------|---------------|-----|------------|
| 2014/IML/0001       | Ahmad               | RT 03 / RW 01 | Rp. | 456.000    |
| 2014/IMI /0002      | Ahlul               | RT 04 / RW 02 | Rp. | 987.000    |
| 2014/IMI /0003      | Fauzi               | RT 04 / RW 02 | Ro. | 1.234.000  |
| 2014/IMI /0004      | Fauzan              | RT 04 / RW 02 | Ro. | 654.000    |
| 2014/IML/0005       | Fauziyah            | RT 04 / RW 02 | Rp. | 87.500     |
| 2014/IML/0006       | Sarti               | RT 04 / RW 02 | Rp. | 76,000     |
| -------------       |                     |               |     | 0.0.000    |

Gambar 4.17 Laporan Rekapitulasi Hasil Zakat Maal

4.2.18 Laporan Rekapitulasi Daftar Penerima Daging Qurban

Gambar 4.18 merupakan Laporan Rekapitulasi Daftar Penerima Daging Qurban. Laporan ini digunakan untuk mengetahui jumlah penerima daging qurban yang berhak mendapatkan bagian dalam proses pendistribusian hasil qurban. Detil laporan dijelaskan pada Gambar 4.18

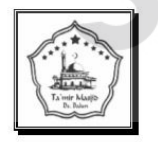

**MASJID MIFTAHUL HUDA** DESA BALUN RT.09 RW.03 - KECAMATAN TURI KABUPATEN LAMONGAN

DAFTAR MUSTAHIQ/PENERIMA ZAKAT 2013 s/d 2014

| <b>ALAMAT</b>          | ID           | <b>NAMA PENERIMA</b> |
|------------------------|--------------|----------------------|
| JI.Balun RT 01 / RW 01 | 2014/PDQ/002 | lwan                 |
|                        | 2014/PDQ/002 | Kiki                 |
|                        | 2014/PDQ/002 | Agung                |
|                        | 2014/PDQ/002 | Fatih                |
|                        | 2014/PDQ/002 | Kukuh                |
|                        | 2014/PDQ/002 | Haji                 |
|                        | 2014/PDQ/002 | Gunawan              |

Gambar 4.18. Laporan Rekapitulasi Daftar Penerima Daging Qurban

#### 4.2.19 Laporan Rekapitulasi Penerimaan Hewan Qurban

Gambar 4.19 merupakan Laporan Rekapitulasi Penerimaan Hewan Qurban. Laporan ini digunakan untuk mengetahui jumlah hewan qurban yang di terima oleh panitia Idul Qurban. Dengan demikian panitia dapat melakukan perencanaan pembagian daging qurban sesuai dengan jumlah penerima daging qurban yang telah dijelaskan sebelumnya. Detil laporan dijelaskan pada Gambar 4.19

| <b>MASJID MIFTAHUL HUDA</b><br>DESA BALUN RT 09 RW 03 - KECAMATAN TURI<br><b>KABUPATEN LAMONGAN</b> |                      |                                              |                  |                  |                 |  |
|----------------------------------------------------------------------------------------------------|----------------------|----------------------------------------------|------------------|------------------|-----------------|--|
|                                                                                                    | <b>KAMBING BESAR</b> | REKAPITULASI PENERIMAAN HEWAN QURBAN<br>2014 |                  |                  |                 |  |
| No.                                                                                                 | <b>NAMA</b>          | <b>ALAMAT</b>                                | <b>KELURAHAN</b> | <b>KECAMATAN</b> | <b>KOTA</b>     |  |
|                                                                                                    | <b>RUJIANTO</b>      | JL.BALUN RT 03 / RW 01                       | <b>BALUN</b>     | <b>TURI</b>      | <b>LAMONGAN</b> |  |
| $\overline{2}$                                                                                      | <b>PONIMAN</b>       | JL BALUN RT 04 / RW 02                       | <b>BALUN</b>     | <b>TURI</b>      | LAMONGAN        |  |
| 3                                                                                                   | <b>ISNIYAH</b>       | JL.BALUN RT 06 / RW 02                       | <b>BALUN</b>     | TURI             | <b>LAMONGAN</b> |  |
| $\overline{4}$                                                                                      | <b>SUPRI</b>         | JI BALUN RT 02 / RW 01                       | <b>BALUN</b>     | TURI             | <b>LAMONGAN</b> |  |
| 5                                                                                                   | <b>RUJIANTO</b>      | JL BALUN RT 03 / RW 01                       | <b>BALUN</b>     | <b>TURI</b>      | LAMONGAN        |  |
| 6                                                                                                   | MUKARJI              | JI BALUN RT 01 / RW 01                       | <b>BALUN</b>     | <b>TURI</b>      | <b>LAMONGAN</b> |  |
| 7                                                                                                   | <b>IMAM HAMBALI</b>  | JL BALUN RT 01 / RW 01                       | <b>BALUN</b>     | <b>TURI</b>      | LAMONGAN        |  |
| 8                                                                                                   | <b>MUJIONO</b>       | JI BALUN RT 02 / RW 01                       | <b>BALUN</b>     | <b>TURI</b>      | <b>LAMONGAN</b> |  |
| 9                                                                                                   | <b>MUNIR</b>         | JL BALUN RT 07 / RW 03                       | <b>BALUN</b>     | <b>TURI</b>      | LAMONGAN        |  |
| 10                                                                                                  | SHADAM               | JI BALUN RT 08 / RW 03                       | <b>BALUN</b>     | <b>TURI</b>      | <b>LAMONGAN</b> |  |
|                                                                                                    | IMAAMA               | $II$ PALLIN DT 00 / DIM 02                   | DAILIN           | TLIDI            | LAMONICANI      |  |

Gambar 4.19 Laporan Rekapitulasi Penerimaan Hewan Qurban

### 4.2.20 Laporan Total Penerimaan Hewan Qurban

Gambar 4.20 merupakan Laporan Penerimaan Hewan Qurban. Laporan ini digunakan untuk mengetahui jumlah total hewan qurban yang di terima oleh panitia Idul Qurban. Dengan demikian pihak ta'mir masjid dapat melakukan pelaporan kepada para jamaah dengan jelas. Detil laporan dijelaskan pada Gambar 4.20

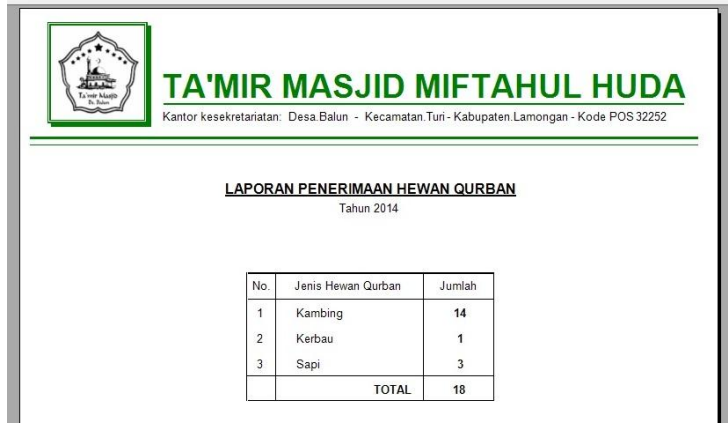

Gambar 4.20 Laporan Total Penerimaan Hewan Qurban

# **4.3. Evaluasi dan Uji Coba Fungsionalitas Aplikasi**

Evaluasi dilakukan untuk melakukan pengujian aplikasi, apakah aplikasi yang telah dibuat dapat berjalan sesuai dengan tujuan. Jika terjadi perbedaan hasil antara aplikasi dan yang diharapkan maka aplikasi yang dibuat masih memiliki kesalahan, oleh karena itu diperlukan beberapa perbaikan. Proses pengujian menggunakan *Black Box Testing* dimana aplikasi diuji dengan melakukan berbagai percobaan untuk membuktikan bahwa aplikasi yang dibuat telah sesuai dengan tujuan.

Uji coba fungsionalitas aplikasi dilakukan untuk mengetahui apakah fungsifungsi yang ada pada aplikasi telah berjalan dengan baik atau tidak. Adapun fungsi-fungsi yang akan diujikan adalah sebagai berikut:

### 4.3.1 Fungsi *Login*

Fungsi ini hanya untuk membedakan *user* tersebut berhak melakukan *login*  kedalam aplikasi atau tidak. Karena dalam aplikasi ini tidak terdapat perbedaan hak akses terhadap pilihan menu yang ada. *Test case* dapat dilihat pada Tabel 4.1.

| <b>Test</b><br><b>Case ID</b> | Tujuan                                                         | Input                                    | <b>Output yang</b><br><b>Dihasilkan</b>                              |
|-------------------------------|----------------------------------------------------------------|------------------------------------------|----------------------------------------------------------------------|
| <b>TC-001</b>                 | Memasukkan<br>username dari<br>dari admin<br>ta'mir masjid     | Username:<br>admin<br>Password:<br>admin | Menu yang<br>ditampilkan<br>merupakan<br>semua menu<br>dari aplikasi |
| <b>TC-002</b>                 | Memasukkan<br>username dari<br>dari non-admin<br>ta'mir masjid | Username:<br>joko<br>Password:<br>joko   | Tidak ada menu<br>yang dapat<br>diakses.                             |

Tabel 4.1 Uji Coba Fungsi *Login*

# 4.3.2 Fungsi Validasi Pengisian Data

Fungsi ini untuk melakukan validasi pengisian data pada setiap *form* master maupun *form* transaksi dimana dilakukan cek terhadap input kosong, input teks dan input angka. *Test case* dapat dilihat pada tabel 4.2. **SNIS** BI

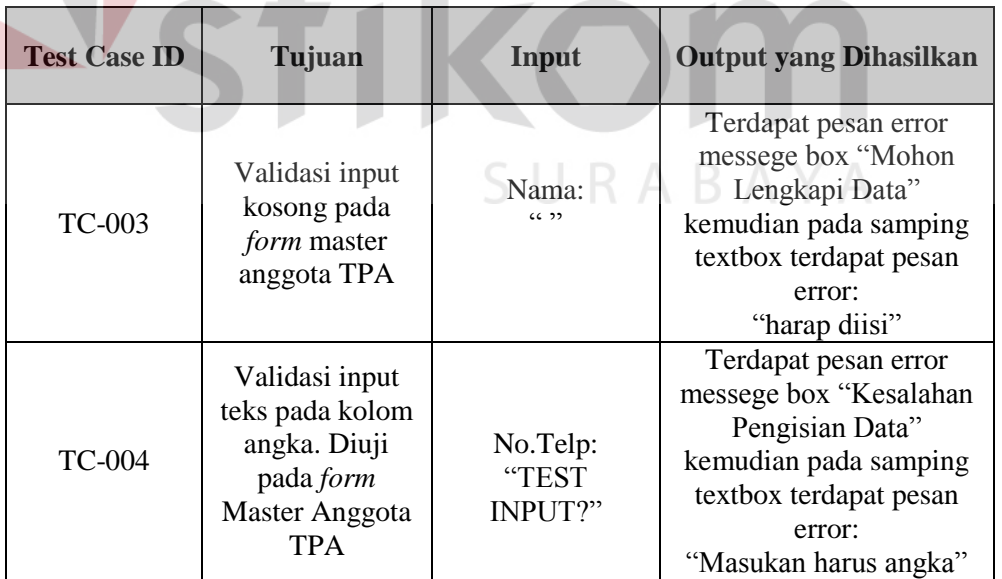

Tabel 4.2 Uji Coba Fungsi Validasi Pengisian Data

|                    |                                                   |   | ID_GOLONGAN | NAMA_GOLONGA KETERANGAN |                     |
|--------------------|---------------------------------------------------|---|-------------|-------------------------|---------------------|
| <b>ID Golongan</b> | $GOI -09$                                         | ٠ | GOL-01      | Fakir                   | Orang yang tidak    |
|                    |                                                   |   | $GOL-02$    | <b>Miskin</b>           | Orang yang tidak    |
| Nama Golongan      |                                                   |   | GOL-03      | Amil                    | Amil zakat adalah   |
| Keterangan         | Harap diisi                                       |   | $GOL-04$    | Mualaf                  | Orang yang baru     |
|                    |                                                   |   | $GOL-05$    | Budak                   | Pembebasan bud      |
|                    |                                                   |   | $GOL-06$    | Ghorim.                 | Orang yang terlilit |
|                    |                                                   |   | GOL-07      | Fii Sabilillaah         | Orang yang berju    |
|                    |                                                   |   | $GOL-08$    | Ibnu Sabil              | Orang yang keha     |
| <b>SIMPAN</b>      | 柿<br><b>HAPUS</b><br><b>UBAH</b><br><b>KELUAR</b> |   |             |                         |                     |

Gambar 4.21 Form menampilkan pesan error kesalahan pengisian data kosong

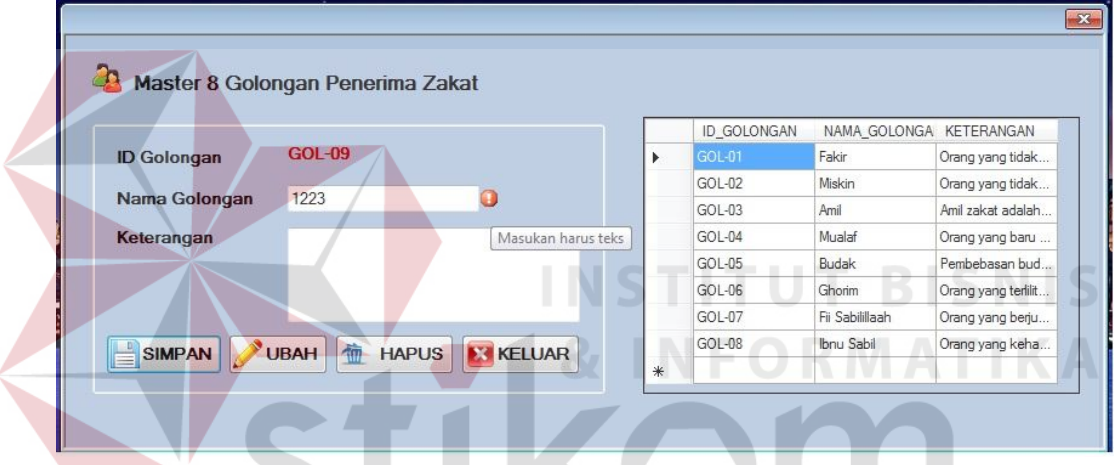

Gambar 4.22 Form menampilkan pesan error kesalahan pengisian data angka

4.3.3 Fungsi Manipulasi Data

Pada pengelolaan data terdapat proses manipulasi data yaitu proses penyimpanan untuk data baru dan perubahan data untuk data yang telah tersimpan sebelumnya. *Test case* dapat dilihat pada tabel 4.3.

SURABAYA

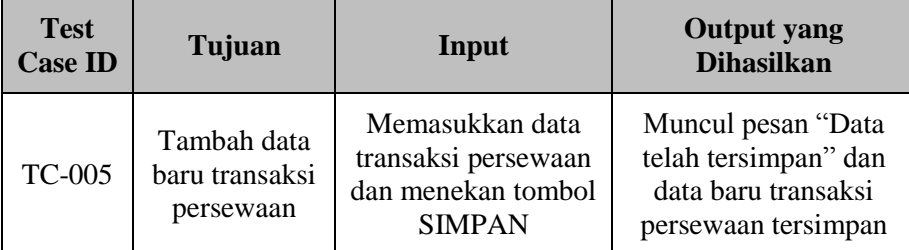

# Tabel 4.3 Uji Coba Fungsi Manipulasi Data

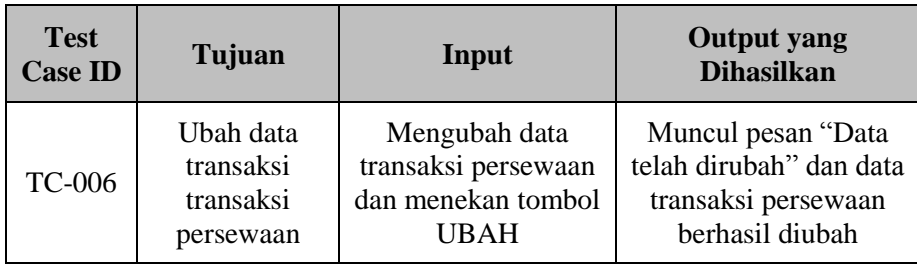

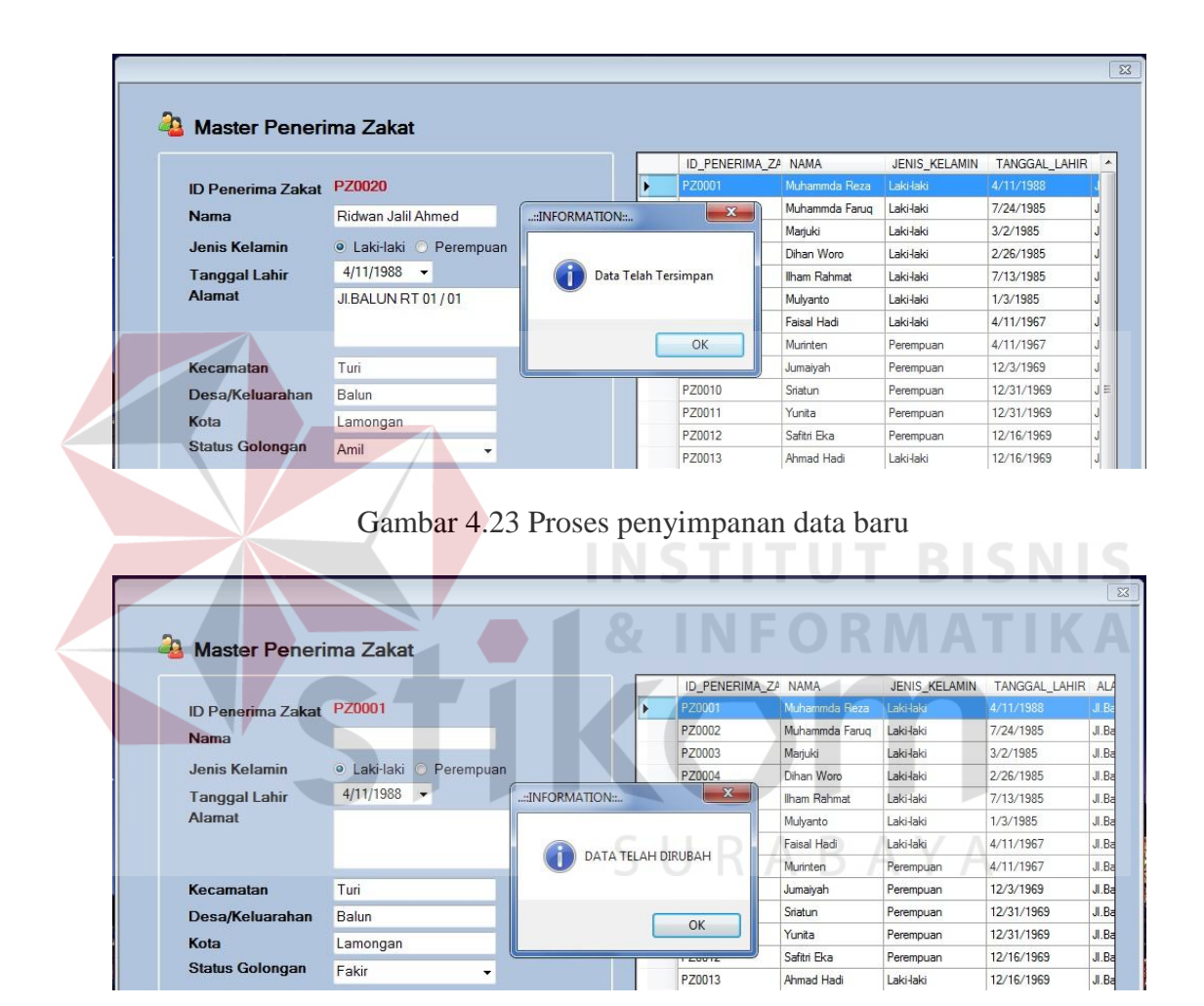

Gambar 4.24 Proses ubah data